# **KONFIGURATIONS-HINWEISE**

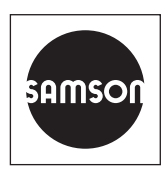

## KH 5757-7

### **Originalanleitung**

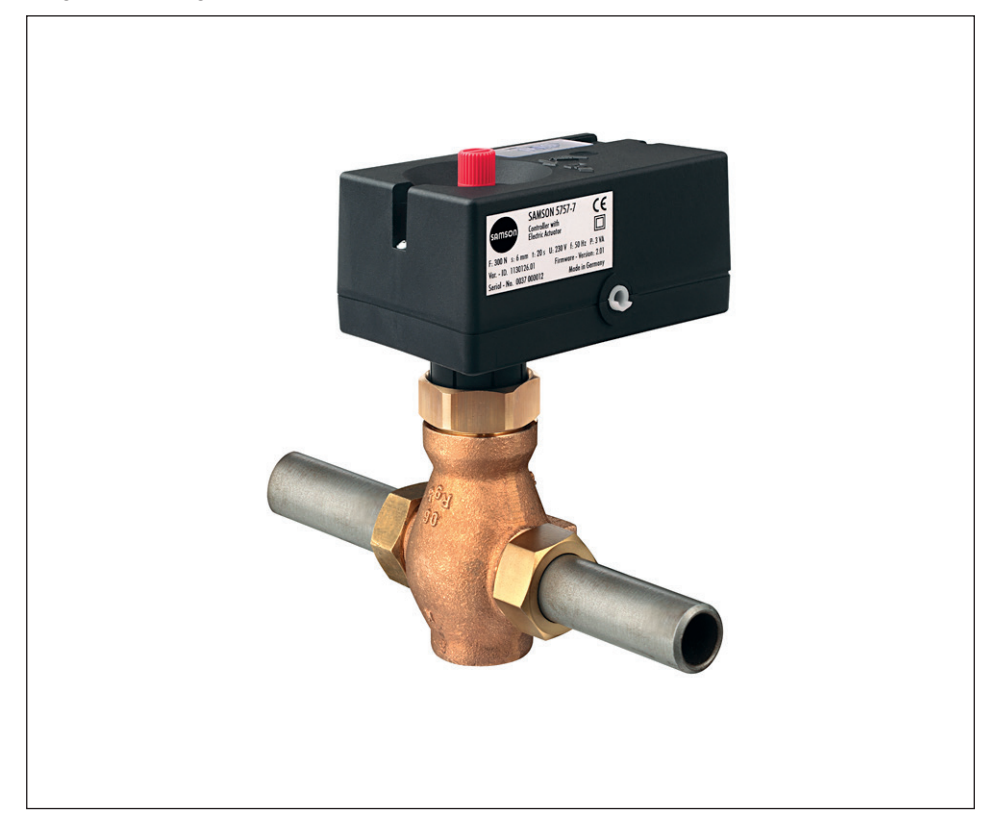

# Elektrischer Prozessregelantrieb TROVIS 5757-7

für Heiz- und Kühlanwendungen

Firmwareversion 2.04

Ausgabe Januar 2020

#### Hinweise zu diesem Konfigurationshandbuch

Die Gerätedokumentation für den elektrischen Prozessregelantrieb TROVIS 5757-7 besteht aus zwei Teilen:

- − Einbau- und Bedienungsanleitung u EB 5757-7
- − Konfigurationshandbuch KH 5757-7

Das vorliegende Konfigurationshandbuch KH 5757-7 wendet sich an regelungstechnisch versiertes Fachpersonal. Ausführlich werden die vorkonfigurierten Anlagen beschrieben.

Es wird vorausgesetzt, dass Sie mit der Bedienung des Geräts und mit der Bedienung der Software TROVIS-VIEW vertraut sind. Ggf. müssen die zugehörigen EBs zu Rate gezogen werden:

**EB 5757-7 für Montage, Inbetriebnahme und Betrieb des elektrischen Prozessregelan**triebs

**EB 6661 für Software TROVIS-VIEW** 

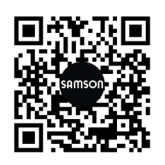

Gerätebezogene Dokumente, wie beispielsweise die Einbau- und Bedienungsanleitungen, stehen im Internet unter *[www.samsongroup.com >](https://www.samsongroup.com/de/service-support/downloads/dokumentation/)  [Service & Support > Downloads > Dokumentation](https://www.samsongroup.com/de/service-support/downloads/dokumentation/)* zur Verfügung.

#### Hinweise und ihre Bedeutung

### **!** GEFAHR

*Gefährliche Situationen, die zum Tod oder zu schweren Verletzungen führen*

### **!** WARNUNG

*Situationen, die zum Tod oder zu schweren Verletzungen führen können*

#### **!** *HINWEIS*

*Sachschäden und Fehlfunktionen*

#### *Info*

*Informative Erläuterungen*

*Praktische Empfehlungen* **Tipp** 

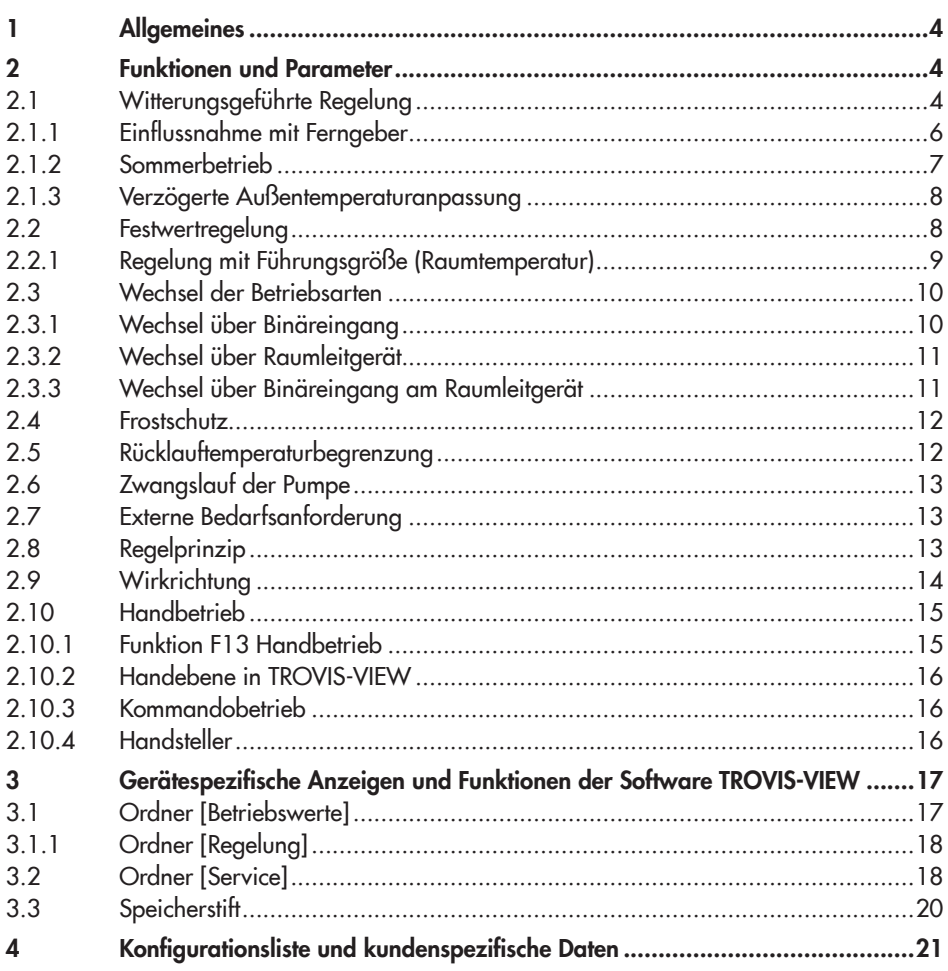

# <span id="page-3-0"></span>1 Allgemeines

Die Funktionen und Parameter werden in der Software TROVIS-VIEW eingestellt. Um Einstellungen von der Software in den elektrischen Prozessregelantrieb oder vom elektrischen Prozessregelantrieb in die Software übertragen zu können, muss eine Datenverbindung zwischen den Komponenten bestehen, val.  $\blacktriangleright$  [EB 6661.](https://www.samsongroup.com/document/e66610de.pdf)

### **!** WARNUNG

#### Vom Durchflussmedium am Stellventil, Betriebsdruck, Stelldruck und von beweglichen Tei*len ausgehende Gefährdungen!*

Die Software hat im Onlinemodus direkten Einfluss auf das angeschlossene Anbaugerät und damit auf das Stellventil. Um Personen‑ oder Sachschäden vorzubeugen, müssen Betreiber und Bedienungspersonal Gefährdungen, die am Stellventil vom Durchflussmedium und Betriebsdruck sowie vom Stelldruck und von beweglichen Teilen ausgehen können, durch geeig*nete Maßnahmen verhindern.*

→ Gefahrenhinweise, Warnhinweise und Hinweise der mitgeltenden Dokumente befolgen (Betreiber und Bedienungspersonal).

#### Zubehör zur Kommunikation:

Benötigt wird die Software TROVIS-VIEW für elektrischen Prozessregelantrieb TROVIS 5757-7. Die Software TROVIS-VIEW steht kostenlos im Internet unter  $\blacktriangleright$  www.samsongroup.com > [SERVICE & SUPPORT > Downloads > TROVIS-VIEW](https://www.samsongroup.com/de/service-support/downloads/trovis-view/) zur Verfügung. Optional kann sie auch auf einer CD ausgeliefert werden. Weitere Details, vgl. Typenblatt > [T 6661](https://www.samsongroup.com/document/t66610de.pdf).

## 2 Funktionen und Parameter

Die Funktionen und Parameter werden in der Software TROVIS-VIEW jeweils separat für die Ebene #1 und #2 eingegeben (vgl. Kap. [3\)](#page-16-1).

## 2.1 Witterungsgeführte Regelung

Bei der witterungsgeführten Regelung stellt sich die Vorlauftemperatur  $(t_{\text{V1}})$  in Abhängigkeit von der Außentemperatur (t<sub>a</sub>) ein. Die Heizkennlinie im Regler definiert den Sollwert für die Vorlauftemperatur als Funktion der Außentemperatur (vgl. [Bild 1\)](#page-4-0).

Grundsätzlich besteht folgender Zusammenhang: Fällt die Außentemperatur, so steigt die Vorlauftemperatur an. Durch Variation der Parameter 'Gradient' und 'Niveau' kann die

Kennlinie an individuelle Bedürfnisse angepasst werden: Ein erhöhter 'Gradient' bewirkt eine erhöhte Vorlauftemperatur; ein geringerer 'Gradient' eine niedrigere Vorlauftemperatur. Der Parameter 'Niveau' verschiebt die Heizkennlinie parallel nach oben oder unten. Im Reduzierbetrieb wird die Vorlauftemperatur um den Betrag 'Vorlauf-Absenkdifferenz bei Reduzierbetrieb' abgesenkt. Die Parameter 'Maximale Vorlauftemperatur' und 'Minimale Vorlauftemperatur' begrenzen die Vorlauftemperatur nach oben und unten. Eine Ausnahme bildet die Rücklauftemperaturbegrenzung (vgl. Kap. [2.5](#page-11-1)); diese kann die Vorlauftemperatur bis auf 20 °C Vorlaufsolltemperatur herunterregeln.

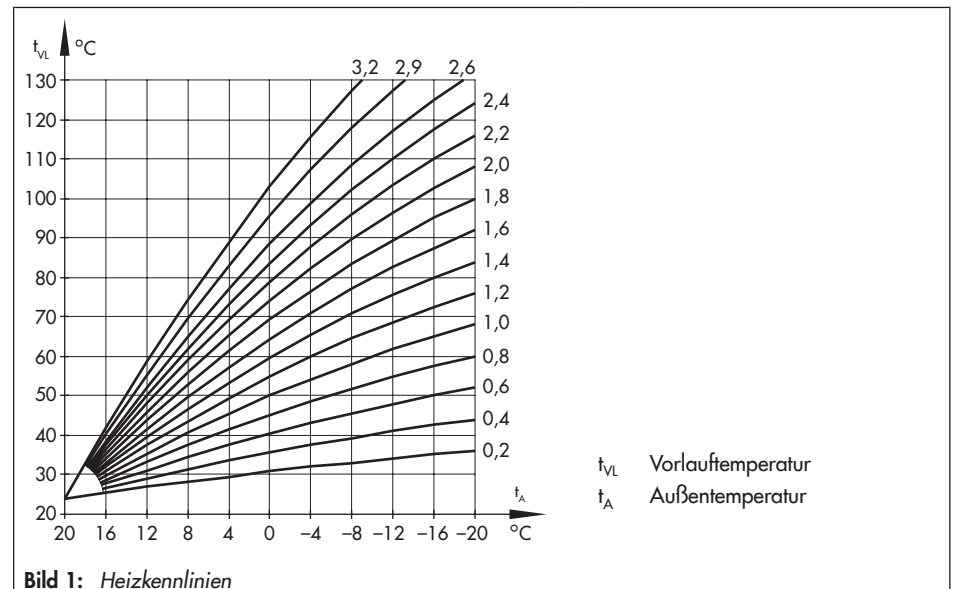

<span id="page-4-0"></span>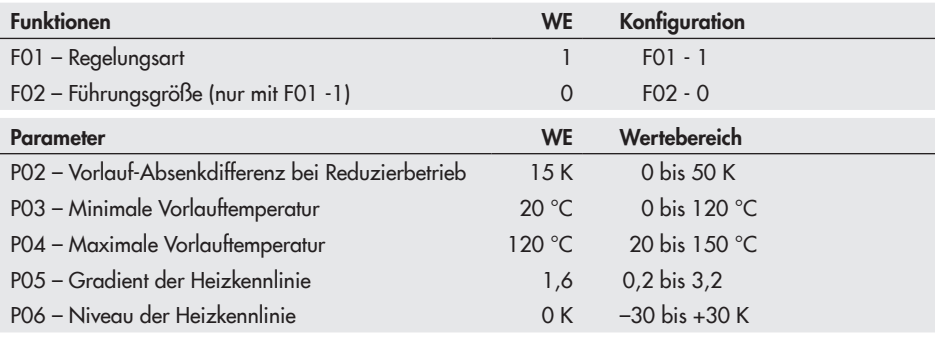

### <span id="page-5-0"></span>Beispiele für die Kennlinieneinstellung:

- − Altbau, Heizkörperauslegung 90/70: Steigung ca. 1,8
- − Neubau, Heizkörperauslegung 70/55: Steigung ca. 1,4
- − Neubau, Heizkörperauslegung 55/45: Steigung ca. 1,0
- 

- 
- − Fußbodenheizung je nach Verlegung: Steigung <0,5

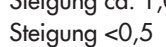

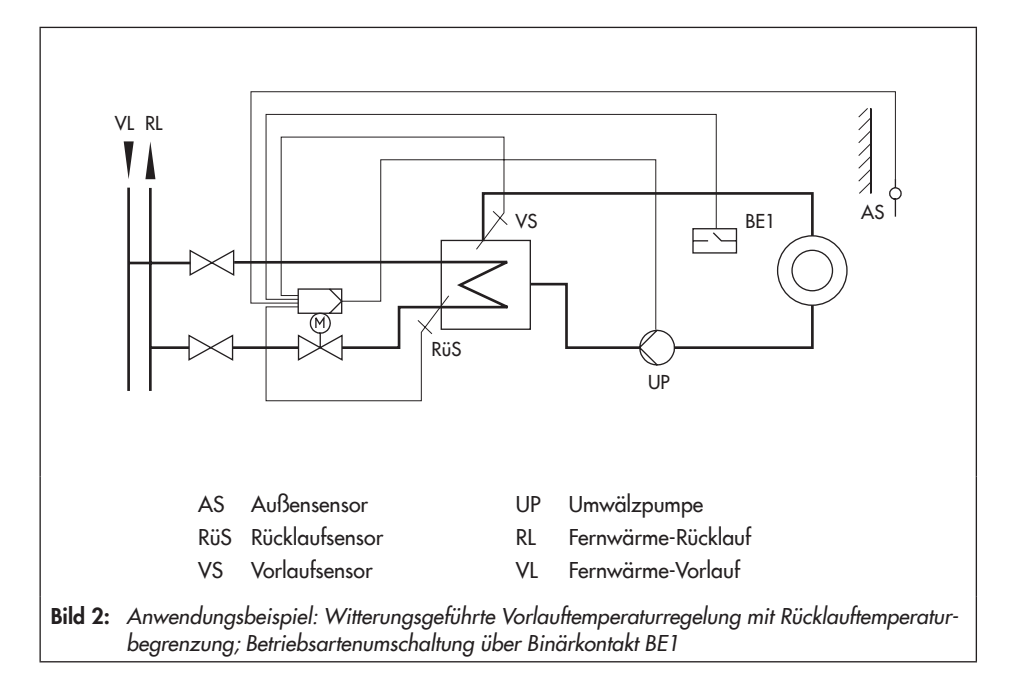

# 2.1.1 Einflussnahme mit Ferngeber

Über den Potentiometereingang kann je nach Konfiguration entweder das Niveau oder der Gradient der Heizkennlinie eingestellt werden. In welchen Bereichen (±) die Einflussnahme erfolgen soll, ist durch die Parameter 'Bereich der Gradientenverschiebung mit Potentiometer' oder 'Bereich der Niveauverschiebung mit Potentiometer' einstellbar.

<span id="page-6-0"></span>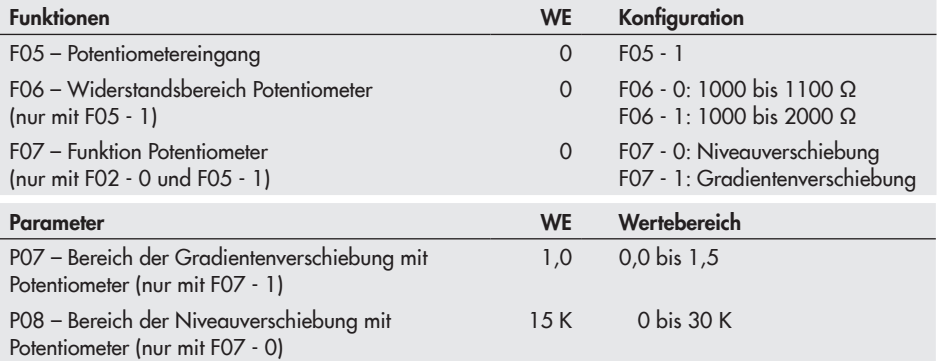

### Beispiele:

- − Funktion Potentiometer F07 0 'Gradient der Heizkennlinie' P05 = 1,6
	- 'Bereich der Gradientenverschiebung mit Potentiometer' P07 = 1,0
	- $\rightarrow$  Der Gradient ist zwischen 0,6 und 2,6 verschiebbar (±1,0).

### − Funktion Potentiometer F07 - 1

'Niveau der Heizkennlinie' P06 = 0 K

'Bereich der Niveauverschiebung mit Potentiometer' P08 = 15 K

 $\rightarrow$  Das Niveau lässt sich von –15 K bis +15 K verstellen (±15 K). Die eingestellten Grenzen für die Vorlauftemperatur gelten weiterhin.

# 2.1.2 Sommerbetrieb

Wenn die Außentemperatur den jeweils aktuellen 'Grenzwert der Außentemperatur (Nennbetrieb/Reduzierbetrieb)' überschreitet, schaltet der Regler den Heizbetrieb ab: das Ventil wird geschlossen und die Umwälzpumpe wird nach der 'Pumpennachlaufzeit' (P23) ausgeschaltet. Bei Unterschreitung des jeweiligen Grenzwerts wird der Heizbetrieb wieder aufgenommen.

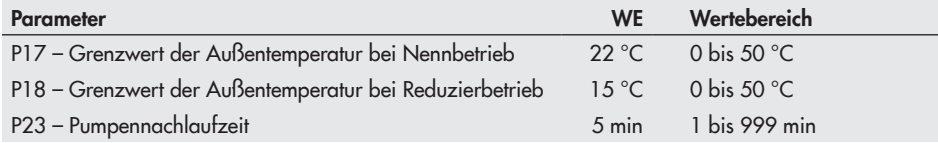

## <span id="page-7-0"></span>2.1.3 Verzögerte Außentemperaturanpassung

Zur Ermittlung des Vorlauftemperatur-Sollwerts wird die berechnete Außentemperatur herangezogen. Diese wird bei fallender und steigender Außentemperatur verzögert nachgeführt. Wenn sich die Außentemperatur innerhalb kürzester Zeit z. B. um 12 °C ändert, wird die berechnete Außentemperatur bei einem 'Verzögerungswert der Außentemperatur' von 3 °C/h über einen Zeitraum von t =  $\frac{12 \text{ °C}}{3 \text{ °C/h}}$  = 4 h der Außentemperatur linear angepasst.

### *Info*

Unnötige Überlastungen von Heizzentralen in Verbindung mit Überheizung von Gebäuden, z. B. bei aufkommendem, kaltem Wind oder zwischenzeitlich zu geringer Heizleistung aufgrund von Sonneneinstrahlung auf den Außensensor können so vermieden werden.

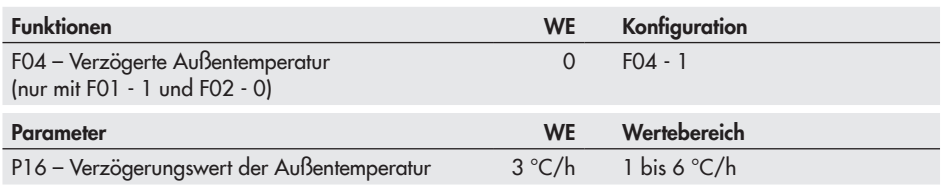

## 2.2 Festwertregelung

Die Vorlauftemperatur wird auf den festen Wert 'Sollwert Vorlauftemperatur' ausgeregelt. Im Reduzierbetrieb wird der um den Wert 'Vorlauf-Absenkdifferenz bei Reduzierbetrieb' verminderte Vorlaufsollwert ausgeregelt. Ein evtl. angeschlossener Außensensor hat keinen Einfluss auf die Regelung.

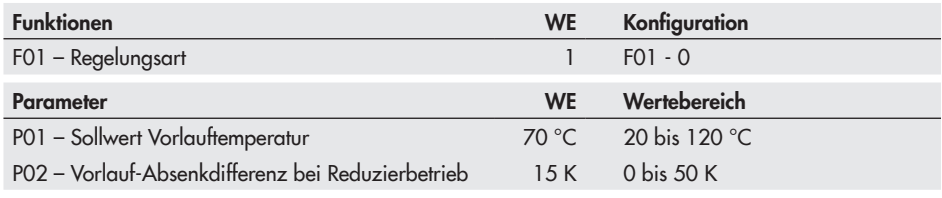

### *Info*

Die Rücklauftemperaturbegrenzung und der Einfluss des Potentiometers sind bei entsprechender Konfiguration weiterhin aktiv.

<span id="page-8-0"></span>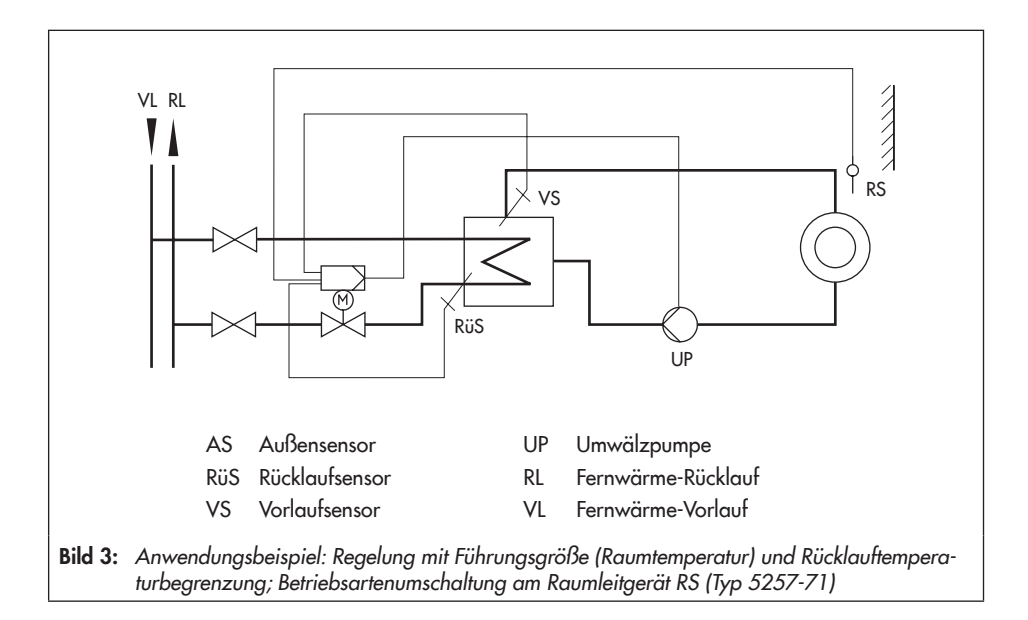

# 2.2.1 Regelung mit Führungsgröße (Raumtemperatur)

Bei Anschluss des Raumleitgeräts Typ 5257-71 wird der vorgegebene 'Sollwert Vorlauftemperatur' von der Raumtemperatur beeinflusst: Über eine permanent aktive Kurzzeitadaption wird die Wärmezufuhr auf den erforderlichen Bedarf abgestimmt. Der Raumsensor wird regelmäßig nach Ablauf des 'Zeitintervalls Kurzzeitadaption' abgefragt. Wenn die Raumtemperatur niedriger ist als der 'Sollwert Raumtemperatur bei Nennbetrieb' oder 'Sollwert Raumtemperatur bei Reduzierbetrieb', wird die Vorlauftemperatur ausgehend vom 'Sollwert Vorlauftemperatur' angehoben.

Wenn die Raumtemperatur den jeweils aktuellen Raumsollwert (Nenn-/Reduzierbetrieb) um den Wert 'Maximale Raumtemperatur-Überhöhung' überschreitet, schaltet der Heizbetrieb ab: das Ventil wird geschlossen und die Umwälzpumpe wird nach der 'Pumpennachlaufzeit' ausgeschaltet.

Wenn der Parameter P22 – 'Zeitintervall Kurzzeitadaption' = 0 gesetzt wird, wird der Sollwert der Vorlauftemperatur nicht beeinflusst. Die Abschaltung ist weiterhin aktiv, wenn die Raumtemperatur den Wert 'Sollwert Raumtemperatur' (P19/P20) plus 'Raumtemperaturüberhöhung zur Abschaltung' (P21) überschreitet.

### <span id="page-9-0"></span>*Info*

- − SAMSON empfiehlt, den Parameter P22 nicht zu klein zu wählen. Insbesondere dann, wenn Kühllasten wie Luftzug oder offene Fenster die Regelung beeinflussen, wirken sich kleinere Zykluszeiten eher negativ aus. Der Heizbetrieb wird dann direkt abgeschaltet, wenn die Kühllast entfällt.
- − Die in TROVIS-VIEW eingestellten Sollwerte der Raumtemperatur können über das Raumleitgerät um 5 K erhöht oder reduziert werden (F05 - 1).

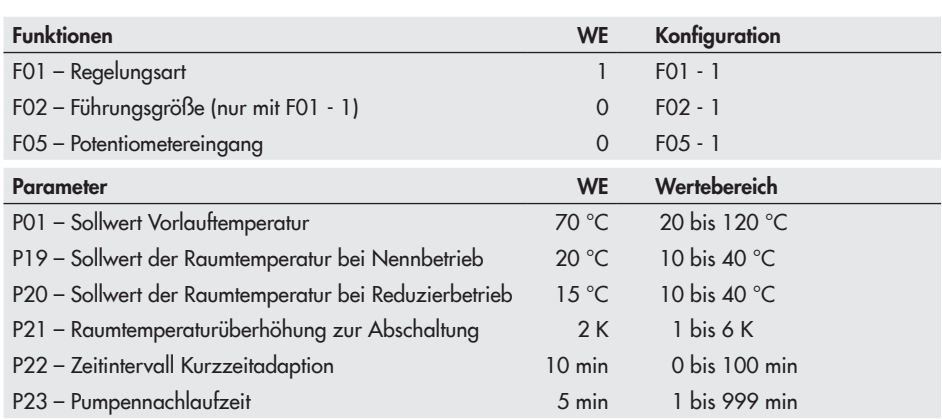

## <span id="page-9-1"></span>2.3 Wechsel der Betriebsarten

## 2.3.1 Wechsel über Binäreingang

Der elektrische Prozessregelantrieb kann so konfiguriert werden, dass die aktuelle Betriebsart von einem der beiden Binäreingänge festgelegt wird. Je nach Konfiguration gilt:

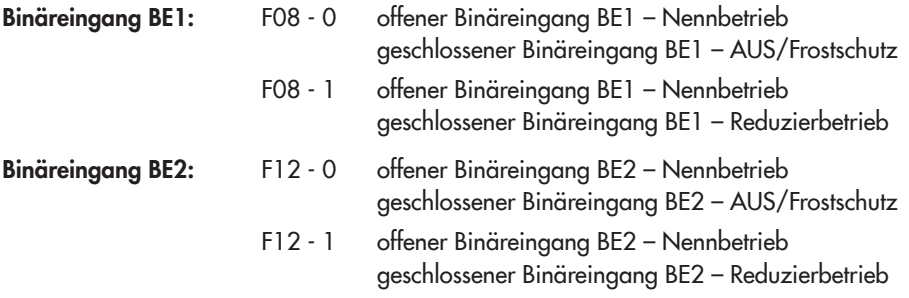

### <span id="page-10-0"></span>*Info*

Ein Anschluss des Raumleitgeräts Typ 5257-71 bei aktivem Binäreingang BE1 ist nicht möglich (vgl. Kap. [2.3.3\)](#page-10-1). Sofern kein Rücklaufsensor aktiviert ist, kann Binäreingang BE2 genutzt werden.

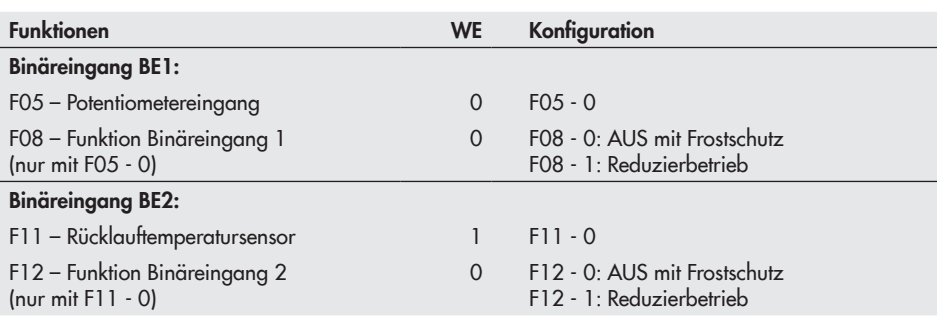

# 2.3.2 Wechsel über Raumleitgerät

Die Betriebsart des Reglers wird am Betriebsartenschalter des Raumleitgeräts Typ 5257-71 festgelegt:

- Nennbetrieb (Tagbetrieb)
- Reduzierbetrieb (Nachtbetrieb)

AUS/Frostschutz

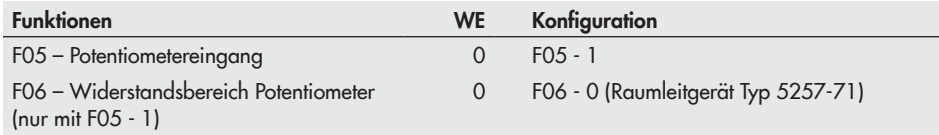

# <span id="page-10-1"></span>2.3.3 Wechsel über Binäreingang am Raumleitgerät

Mithilfe eines externen, potentialfreien Kontakts (z. B. von einer Zeitschaltuhr mit nachgeschaltetem Schütz) können die Klemmen 1 und 4 des Raumleitgeräts Typ 5257-71 gebrückt werden. Damit wird erreicht, dass bei Betriebsartenschalterstellung Reduzierbetrieb ( oder AUS/Frostschutz  $\ddot{\mathcal{X}}$  in den Nennbetrieb  $\dot{\mathcal{X}}$  geschaltet werden kann.

<span id="page-11-0"></span>Es gilt:

- − BE offen Betriebsart entspricht der Stellung am Betriebsartenwahlschalter
- − BE geschlossen Betriebsart Nennbetrieb, unabhängig von der Stellung am Betriebsartenwahlschalter

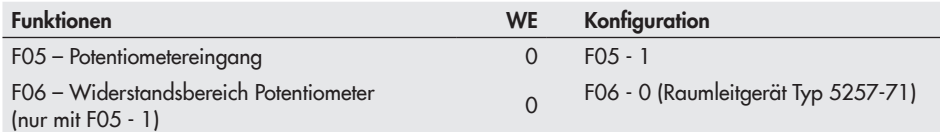

# 2.4 Frostschutz

Wenn sich der Regler in der Betriebsart AUS/Frostschutz befindet (vgl. Kap. [2.3](#page-9-1)), werden Frostschutzmaßnahmen eingeleitet.

Bedingungen dafür:

- − Außentemperatur < 3 °C (bei witterungsgeführter Regelung) Der Vorlaufsollwert wird auf 20 °C gesetzt. Der Binärausgang bleibt aktiviert, bis die Außentemperatur über 3,5 °C steigt.
- − Vorlauftemperatur < 15 °C (Regelung mit Führungsgröße "Raumtemperatur") Der Vorlaufsollwert wird auf 20 °C gesetzt. Der Binärausgang bleibt für die Dauer von 5 Minuten aktiviert, ist danach die Vorlauftemperatur höher als 15 °C, wird das Heizen beendet.

# <span id="page-11-1"></span>2.5 Rücklauftemperaturbegrenzung

Als Indikator für die Energieausnutzung dient die Temperaturdifferenz zwischen Netzvor- und -rücklauf. Je größer die Differenz, desto höher ist die Ausnutzung.

Ein Rücklaufsensor ist bei vorgegebenen Netzvorlauftemperaturen zur Bewertung der Temperaturdifferenz ausreichend. Wenn die am Rücklaufsensor gemessene Temperatur die 'Maximale Rücklauftemperatur' überschreitet, wird der 'Sollwert Vorlauftemperatur' vermindert: Der Absenkbetrag ergibt sich aus der Abweichung der Rücklauftemperatur multipliziert mit dem Faktor 'Kp Rücklauftemperaturbegrenzung'. Die Geschwindigkeit, in der die Rücklauftemperatur um den berechneten Betrag abgesenkt wird, bestimmt der Parameter 'Tn Rücklauftemperaturbegrenzung'.

Wenn die Vorlauftemperatur aufgrund der Funktion Rücklauftemperaturbegrenzung abgesenkt wird, blinkt die gelbe LED langsam.

<span id="page-12-0"></span>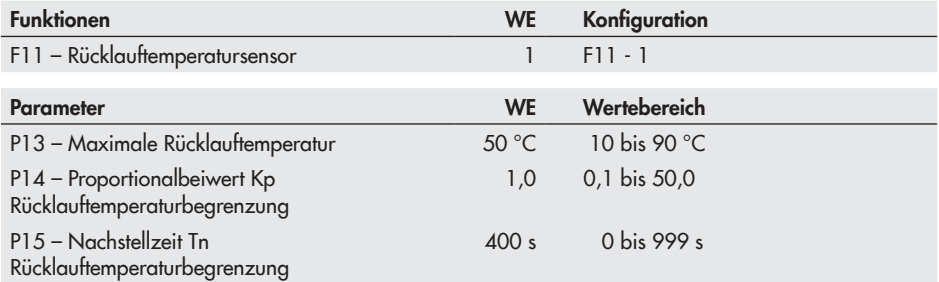

## 2.6 Zwangslauf der Pumpe

Bei ausgeschalteter Umwälzpumpe erfolgt alle 24 Stunden ein Zwangslauf für die Dauer von einer Minute. Mit F10 - 0 oder F09 - 1 ist der Zwangslauf ausgeschaltet.

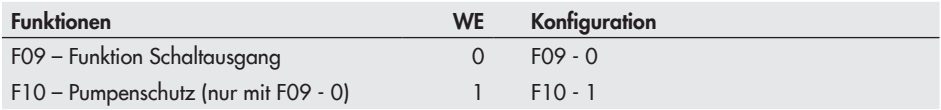

## 2.7 Externe Bedarfsanforderung

Mit dem Binärausgang BA kann der elektrische Prozessregelantrieb einen Wärmebedarf im Nenn- oder Reduzierbetrieb an einen übergeordneten Regler melden. Die elektrische Anpassung sollte dann über ein Koppelrelais (Schütz mit potentialfreiem Kontakt) erfolgen.

Diese Funktion ist nur dann möglich, wenn der Schaltausgang nicht als Pumpenausgang konfiguriert ist.

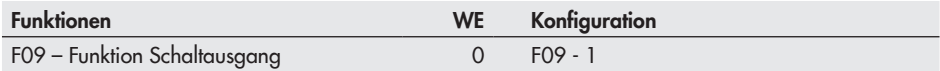

# 2.8 Regelprinzip

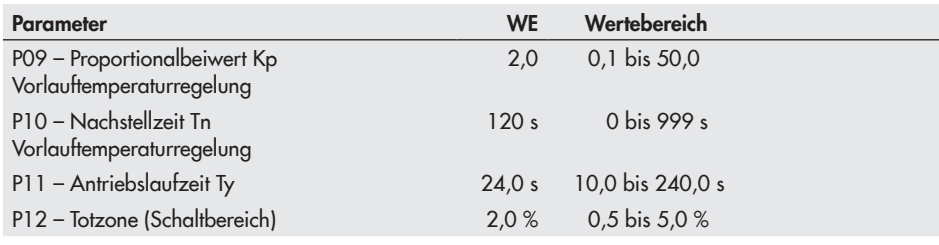

# <span id="page-13-0"></span>2.9 Wirkrichtung

### Steigend/steigend (F03 - 0)

- − Istwert < Sollwert: Antriebsstange fährt ein
- − Istwert > Sollwert: Antriebsstange fährt aus

### Steigend/fallend (F03 - 1)

- − Istwert < Sollwert: Antriebsstange fährt aus
- − Istwert > Sollwert: Antriebsstange fährt ein

#### Antriebsstange ausgefahren

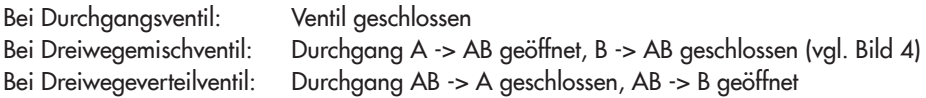

#### Antriebsstange eingefahren

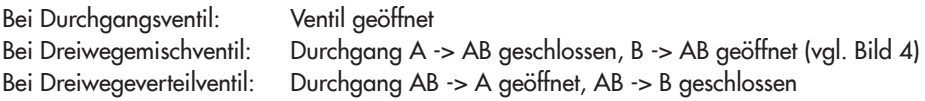

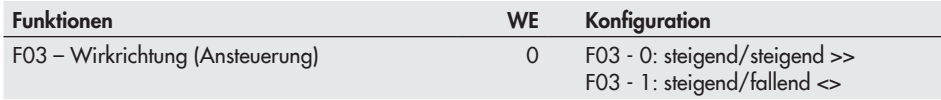

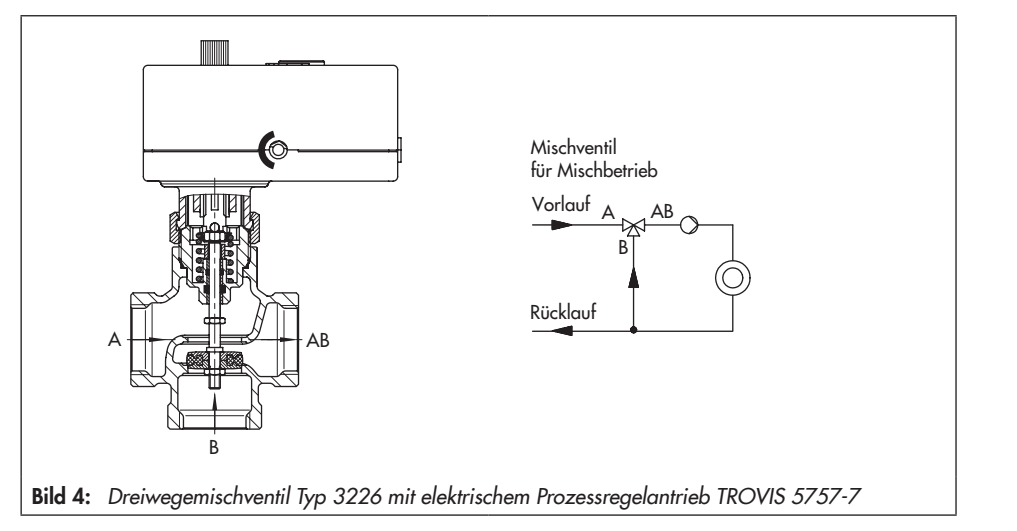

B

<span id="page-13-1"></span>Rücklauf

# <span id="page-14-0"></span>2.10 Handbetrieb

## 2.10.1 Funktion F13 Handbetrieb

Aus dem laufenden Regelbetrieb heraus kann der Prozessregelantrieb über den Funktionsblock F13 in den Handbetrieb versetzt werden. Im Handbetrieb wird der Schaltausgang (mit F09 - 0) auf "**I**" (EIN) geschaltet und die Stangenposition des Antriebs kann je nach gewählter Konfiguration von F05 über Binäreingang BE1 oder über das Potentiometer gesteuert werden.

### Steuerung mit Binäreingang BE1 (F05 - 0)

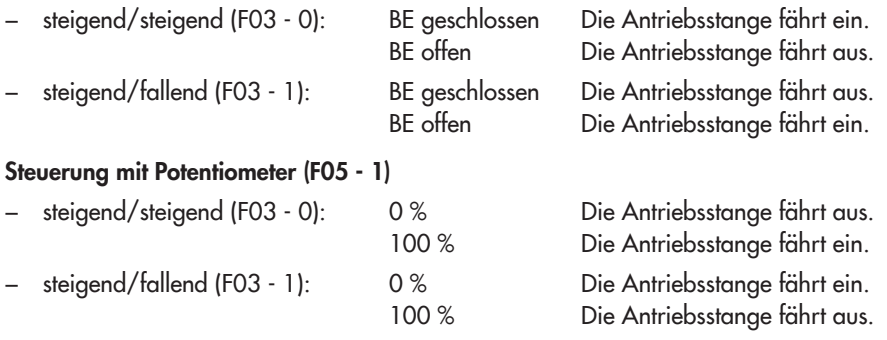

### *Info*

Wenn nur eine Ebene zur Regelung genutzt wird, kann der Schiebeschalter (vgl. ▶ EB 5757-7) zur Umschaltung in den Handbetrieb genutzt werden, sofern die Einstellung der Funktion F13 in den Ebenen #1 und #2 unterschiedlich ist. Wenn z. B. in der Ebene #1 der Funktionsblock F13 - 0 gesetzt ist, erfolgt bei Schalterposition #1 die Regelung nach den Vorgaben in Ebene #1. Wenn der Schalter in die Position #2 gebracht wird, wechselt der Prozessregelantrieb in den Handbetrieb, sofern in Ebene #2 der Funktionsblock F13 ‑ 1 konfiguriert ist.

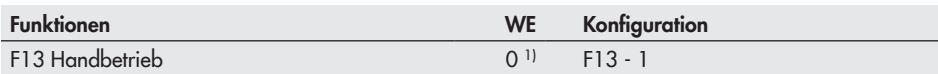

1) In der Ebene #2 gilt abweichend die Werkseinstellung F13 - 1

# <span id="page-15-1"></span><span id="page-15-0"></span>2.10.2 Handebene in TROVIS-VIEW

Mit der Software TROVIS-VIEW kann der Prozessregelantrieb in den Handbetrieb versetzt werden.

Ordner: Service\Funktionen\Handebene

In der Handebene sind die folgenden Aktionen möglich:

- − Stange einfahren
- − Stange ausfahren
- − Stange auf Hand-Stangenposition fahren (Zuvor den gewünschten Wert im Menü [Hand-Stangenposition ändern] eintragen.)
- − LED Betrieb
- − Schaltausgang

Der Prozessregelantrieb verlässt den Handbetrieb, sobald in TROVIS-VIEW die Handebene oder der Online-Betrieb verlassen wird.

# 2.10.3 Kommandobetrieb

Der Speicherstift kann über TROVIS-VIEW als Kommandostift konfiguriert werden. Mithilfe des Kommandostifts ist ein einfaches Anfahren der oberen oder unteren Endlage möglich.

### *Info*

Das Ein- oder Ausfahren der Antriebsstange mithilfe des Kommandostifts hat absoluten Vorrang. Das Eingangssignal wird nicht berücksichtigt.

### Die Konfiguration des Speicherstifts wird in > [EB 6661](https://www.samsongroup.com/document/e66610de.pdf) erläutert.

## 2.10.4 Handsteller

 $Vgl.$  EB 5757-7.

### <span id="page-16-1"></span><span id="page-16-0"></span>3 Gerätespezifische Anzeigen und Funktionen der Software TROVIS-VIEW

Die Software TROVIS-VIEW ist ausführlich in der Bedienungsanleitung  $\blacktriangleright$  [EB 6661](https://www.samsongroup.com/document/e66610de.pdf) erklärt. Sie ist im Hilfemenü [?] der Software abgelegt und steht im Internet unter

▶ www.samsongroup.com [> SERVICE & SUPPORT > Downloads > TROVIS-VIEW](https://www.samsongroup.com/de/service-support/downloads/trovis-view/) zur Verfügung.

Dieses Kapitel beschreibt die gerätespezifischen Anzeigen und Funktionen, die nicht in der Bedienungsanleitung EB 6661 behandelt werden.

## 3.1 Ordner [Betriebswerte]

Folgende Betriebswerte können mit der Software TROVIS-VIEW im Ordner [Betriebswerte] ausgelesen werden:

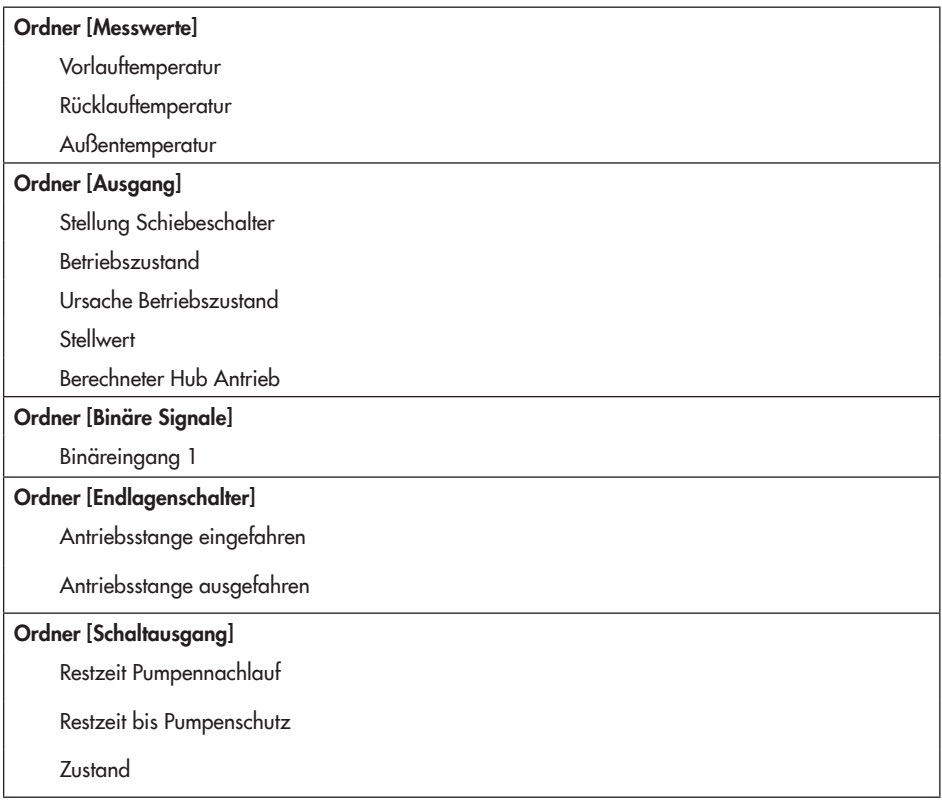

# <span id="page-17-0"></span>3.1.1 Ordner [Regelung]

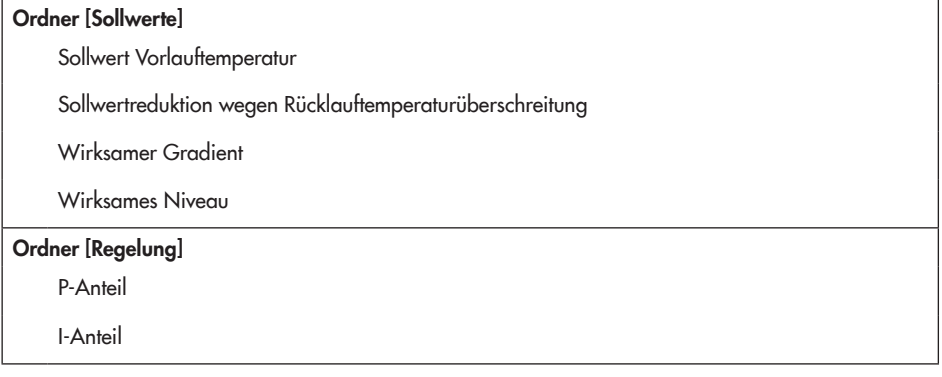

## 3.2 Ordner [Service]

Folgende Betriebswerte können mit der Software TROVIS-VIEW im Ordner [Service] ausgelesen werden:

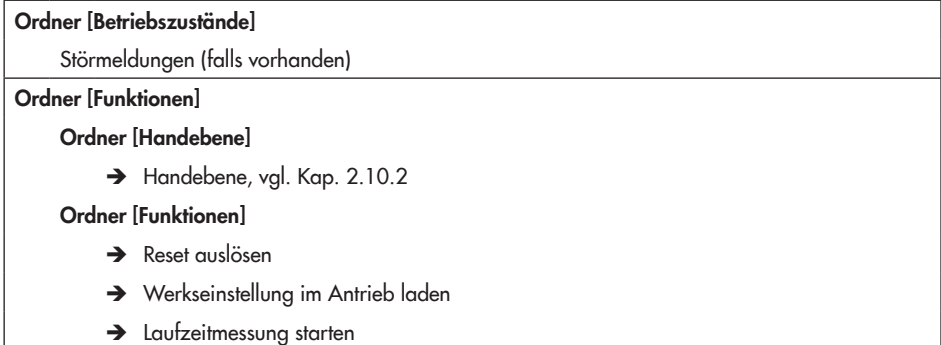

### Gerätespezifische Anzeigen und Funktionen der Software TROVIS-VIEW

#### Ordner [Statusmeldungen]

#### Ordner [Antrieb]

Firmwareversion

**Seriennummer** 

**Geräteinformation** 

Fertigungsparameter

#### Ordner [Betrieb]

Betriebsstunden

Betriebsstunden bei Übertemperatur

Geräteinnentemperatur

#### Ordner [Statistik]

#### Ordner [Zähler Geräteausfälle]

Versorgungsspannung eingeschaltet

Programmunterbrechungen

#### Ordner [Zähler Störungen]

Sensorstörungen

Sammelstörungen

### Ordner [Zähler binäre Signale]

Binäreingang 1 eingeschaltet

Schaltausgang eingeschaltet

## <span id="page-19-0"></span>3.3 Speicherstift

Der Speicherstift dient als Datenträger und speichert die Daten nichtflüchtig.

In Kombination mit dem elektrischem Prozessregelantrieb TROVIS 5757-7 sind unterschiedliche Funktionen des Speicherstifts verfügbar:

- − Speicherstift auslesen
- − Speicherstift beschreiben
- − Kommandobetrieb (Stange einfahren, Stange ausfahren, Handverstellung durch Potentiometer oder Binäreingang)
- − Datenlogging mit Speichern der folgenden Daten:
	- − Vorlauftemperatur
	- − Rücklauftemperatur
	- − Zustand des Binäreingangs
	- − Zustand des Schaltausgangs
	- − Stellung des Schiebeschalters
	- − Sollwert Vorlauftemperatur
	- − Sollwertreduktion
	- − Betriebszustand
	- − Ursache für Betriebszustand
	- − Restzeit Pumpennachlauf
	- − Restzeit Pumpenschutz
	- − Zustand der Endlagenschalter
	- − Aktueller Hub
	- − Aktueller Stellwert der Regelung
	- − P-Anteil aus der Regelung
	- − I-Anteil aus der Regelung
	- − Geräteinnentemperatur

Die Daten werden aufgezeichnet, bis die Speicherkapazität des Speicherstifts erschöpft ist.

Die im Speicherstift gesammelten Daten können mithilfe von TROVIS-VIEW als log-Datei gespeichert werden.

#### Die Konfiguration und Handhabung des Speicherstifts wird in  $\blacktriangleright$  [EB 6661](https://www.samsongroup.com/document/e66610de.pdf) erläutert.

# <span id="page-20-0"></span>4 Konfigurationsliste und kundenspezifische Daten

### Funktionsblockliste

Es existieren zwei voneinander unabhängige Konfigurationsebenen #1 und #2. Beide Konfigurationsebenen beinhalten die Funktionen F01 bis F13 mit den angegebenen Werkseinstellungen und Bedeutungen.

Die Funktionsblöcke F01 bis F13 haben die nachfolgend aufgeführten Bedeutungen.

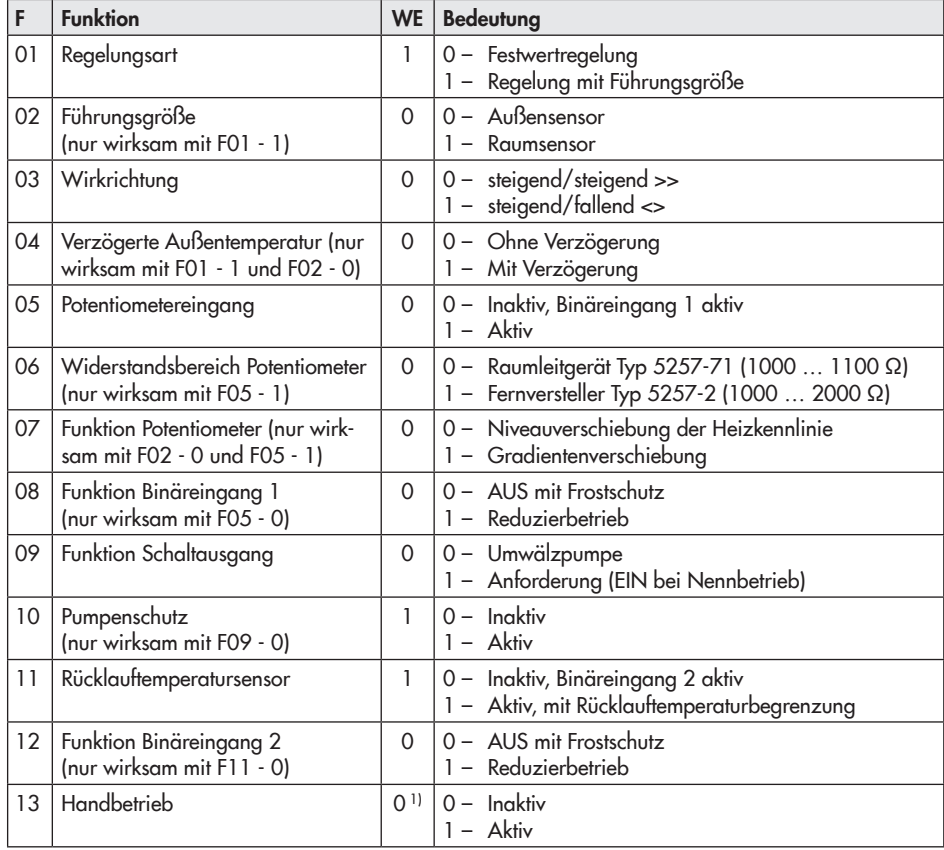

F = Funktionsblock WE = Werkseinstellung

### **Parameterliste**

Es existieren zwei voneinander unabhängige Parameterebenen #1 und #2. Beide Parameterebenen beinhalten die Parameter P01 bis P23 mit den angegebenen Werkseinstellungen und Einstellbereichen.

Die Parameter haben die nachfolgend aufgeführten Einstellbereiche.

P = Parameter WE = Werkseinstellung

| P  | <b>Parameter</b>                                     | <b>WE</b>      | <b>Einstellbereich</b> |
|----|------------------------------------------------------|----------------|------------------------|
| 01 | Sollwert Vorlauftemperatur                           | 70 °C          | 20 bis 120 °C          |
| 02 | Vorlauf-Absenkdifferenz bei Reduzierbetrieb          | 15K            | 0 bis 50 K             |
| 03 | Minimale Vorlauftemperatur                           | 20 °C          | 0 bis 120 °C           |
| 04 | Maximale Vorlauftemperatur                           | 120 °C         | 20 bis 150 °C          |
| 05 | Gradient der Heizkennlinie                           | 1,6            | 0,2 bis 3,2            |
| 06 | Niveau der Heizkennlinie                             | 0K             | $-30$ bis $+30$ K      |
| 07 | Bereich der Gradientenverschiebung mit Potentiometer | 1,0            | 0,0 bis 1,5            |
| 08 | Bereich der Niveauverschiebung mit Potentiometer     | 15K            | 0 bis 30 K             |
| 09 | Proportionalbeiwert Kp Vorlauftemperaturregelung     | 2,0            | 0,1 bis 50,0           |
| 10 | Nachstellzeit Tn Vorlauftemperaturregelung           | 120 s          | 0 bis 999 s            |
| 11 | Antriebslaufzeit Ty                                  | 24,0 s         | 10,0 bis 240,0 s       |
| 12 | Totzone (Schaltbereich)                              | 2,0%           | 0,5 bis 5,0%           |
| 13 | Maximale Rücklauftemperatur                          | 50 °C          | 10 bis 90 °C           |
| 14 | Proportionalbeiwert Kp Rücklauftemperaturbegrenzung  | 1,0            | 0,1 bis 50,0           |
| 15 | Nachstellzeit Tn Rücklauftemperaturbegrenzung        | 400 s          | 0 bis 999 s            |
| 16 | Verzögerungswert der Außentemperatur                 | 3,0 °C/h       | 1 bis 6 $°C/h$         |
| 17 | Grenzwert der Außentemperatur bei Nennbetrieb        | $22^{\circ}$ C | 0 bis 50 °C            |
| 18 | Grenzwert der Außentemperatur bei Reduzierbetrieb    | 15 °C          | 0 bis 50 $°C$          |
| 19 | Sollwert der Raumtemperatur bei Nennbetrieb          | 20 °C          | 10 bis 40 °C           |
| 20 | Sollwert der Raumtemperatur bei Reduzierbetrieb      | 15 °C          | 10 bis 40 °C           |
| 21 | Raumtemperaturüberhöhung zur Abschaltung             | 2K             | 1 bis 6 K              |
| 22 | Zeitintervall Kurzzeitadaption                       | $10$ min       | 0 bis 100 min          |
| 23 | Pumpennachlaufzeit                                   | 5 min          | 1 bis 999 min          |

### Kundenspezifische Daten

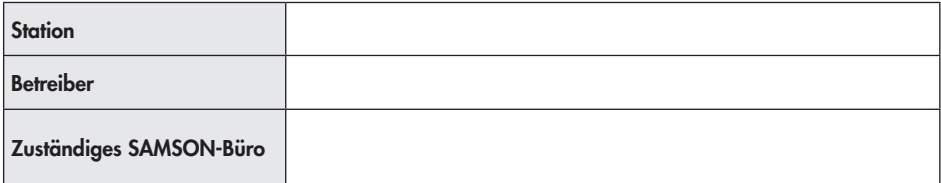

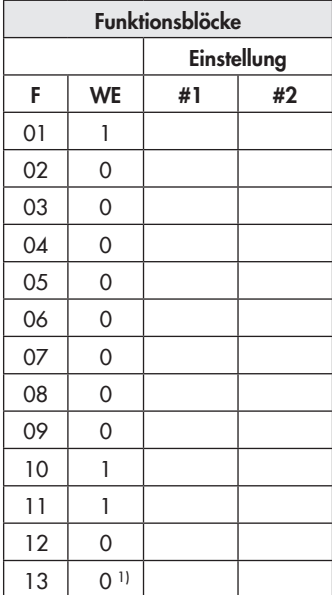

1) In der Ebene #2 gilt abweichend die Werkseinstellung F13 - 1

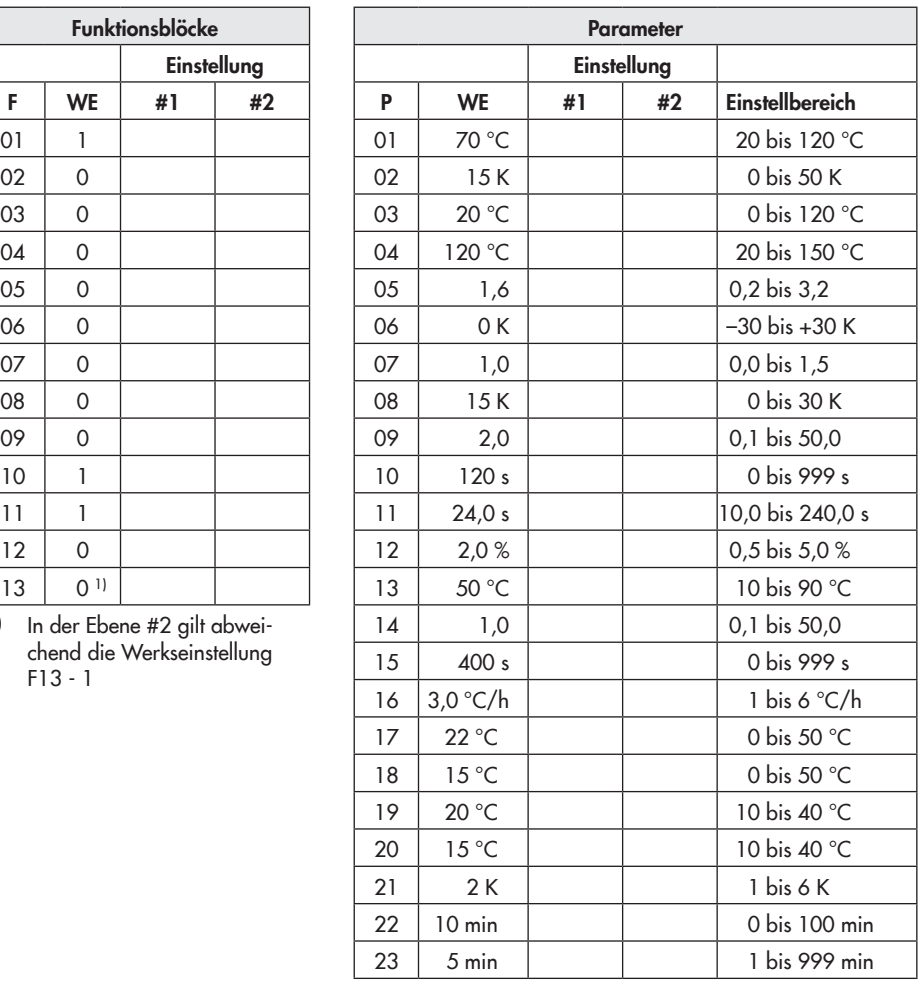

KH 5757-7

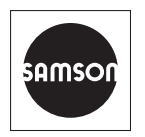

SAMSON AKTIENGESELLSCHAFT Weismüllerstraße 3 · 60314 Frankfurt am Main Telefon: +49 69 4009-0 · Telefax: +49 69 4009-1507 E-Mail: samson@samsongroup.com · Internet: www.samsongroup.com